# **Guía de Microsoft Teams para Familias y Tutores**

**Todo lo que el estudiante necesita saber para empezar con el aprendizaje online.**

### **Capítulo 1**

# **Empezar con Teams**

- **1. Autenticarse en Teams online**
- 2. Descargar Teams para escritorio
- 3. [Descargar Teams para dispositivos móviles](#page-9-0)

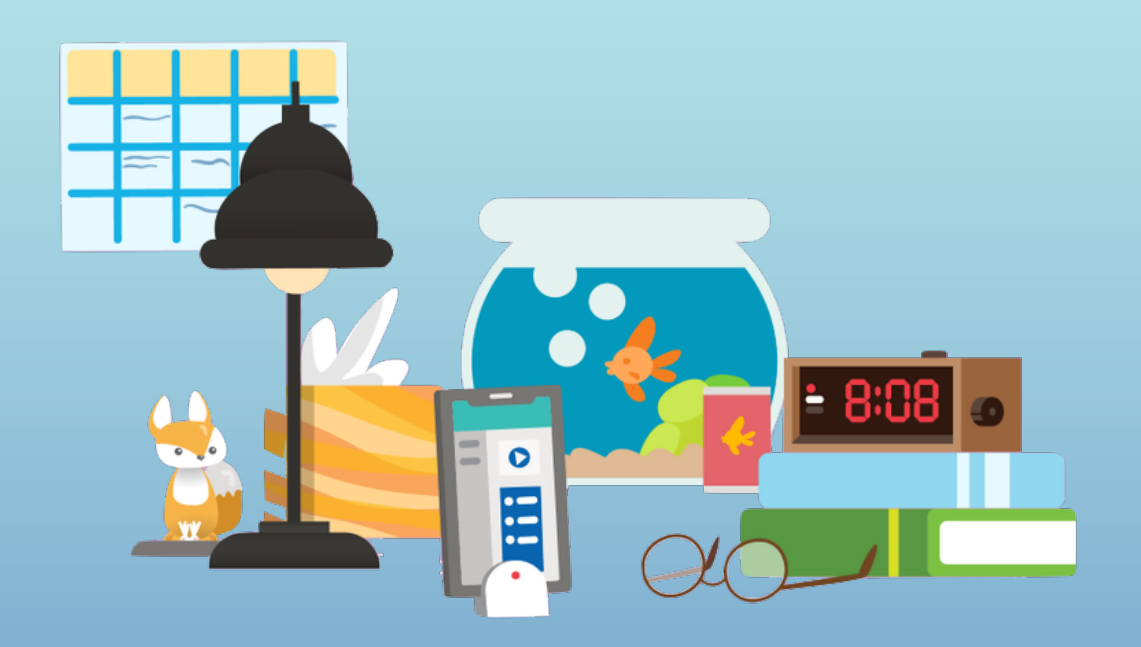

<span id="page-2-0"></span>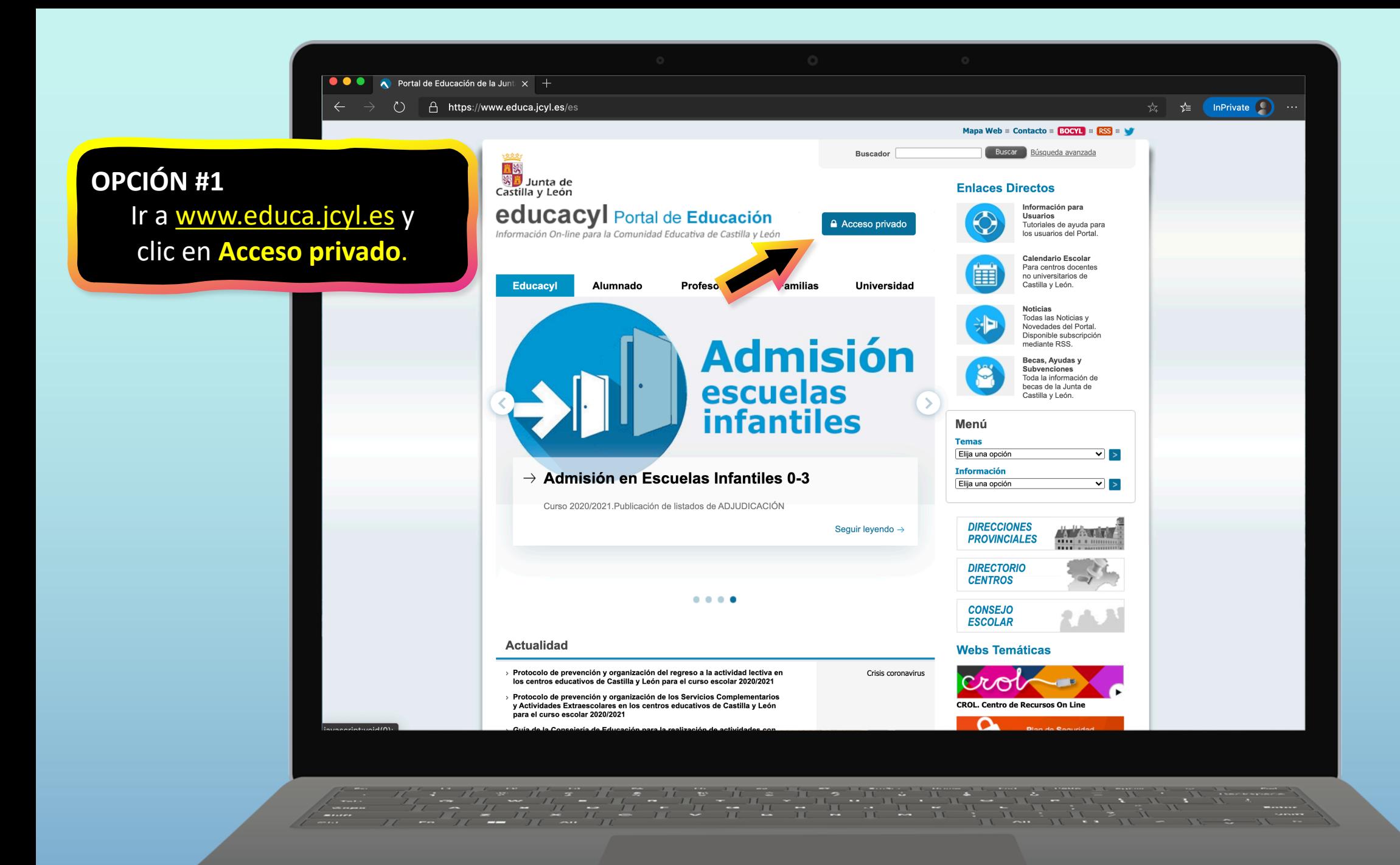

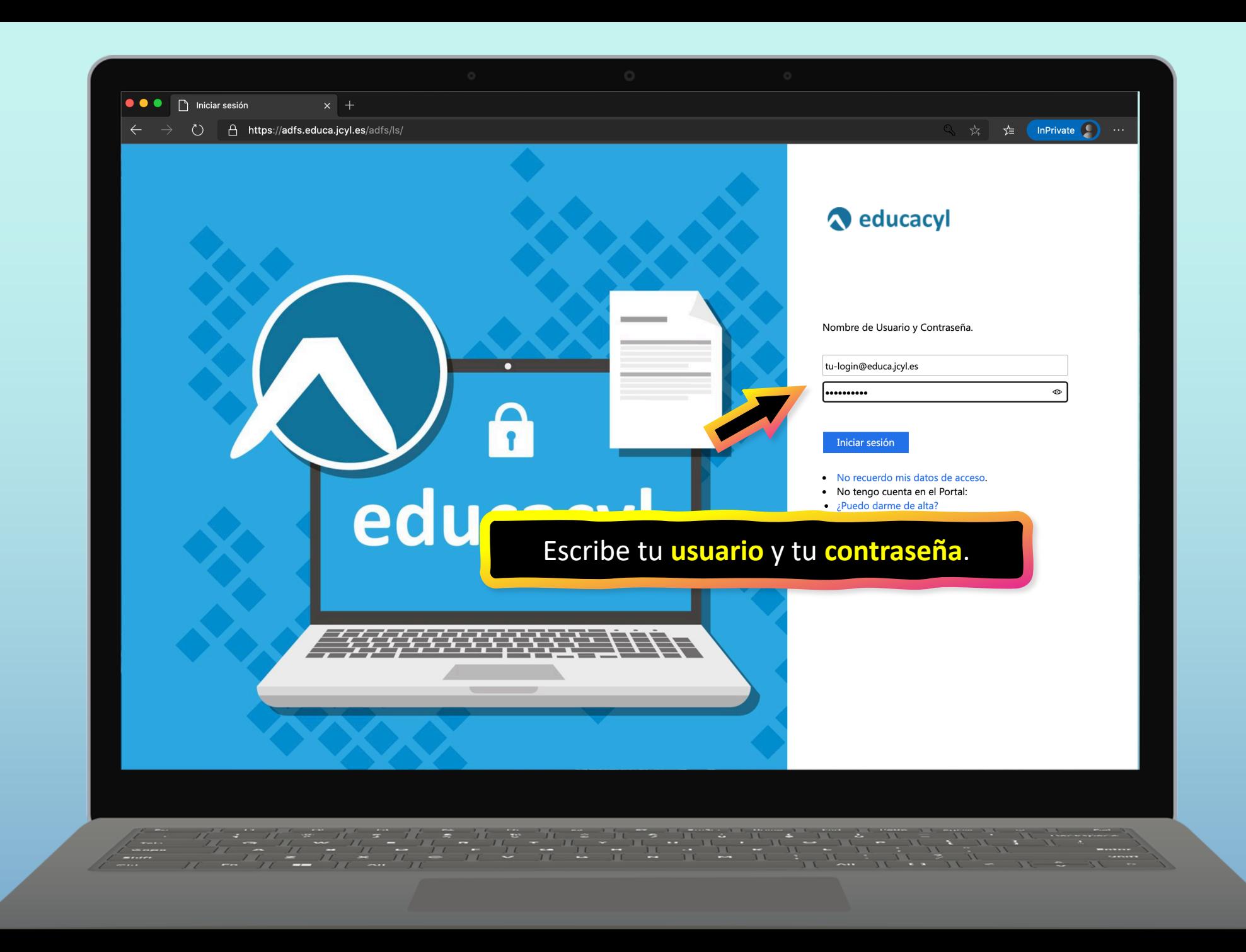

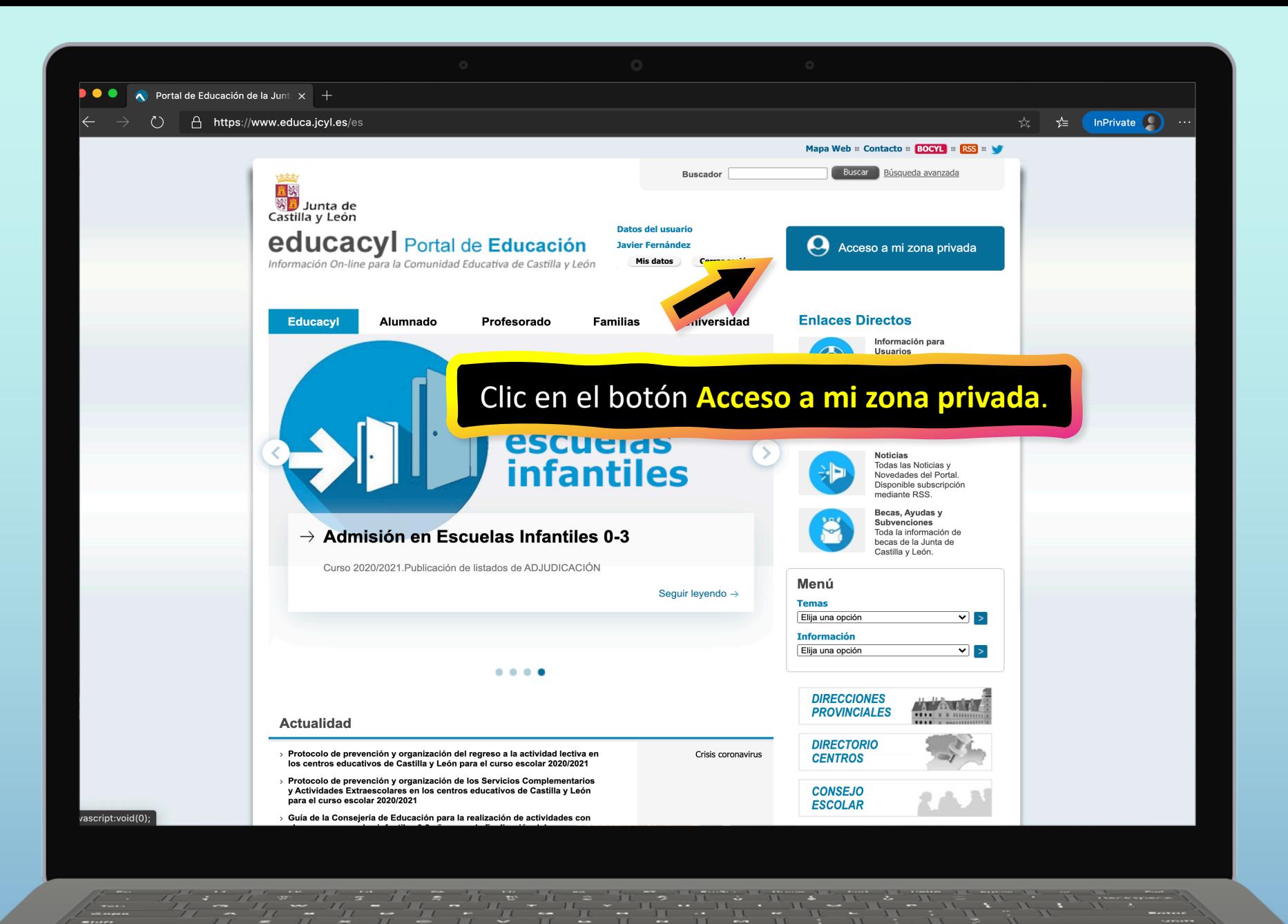

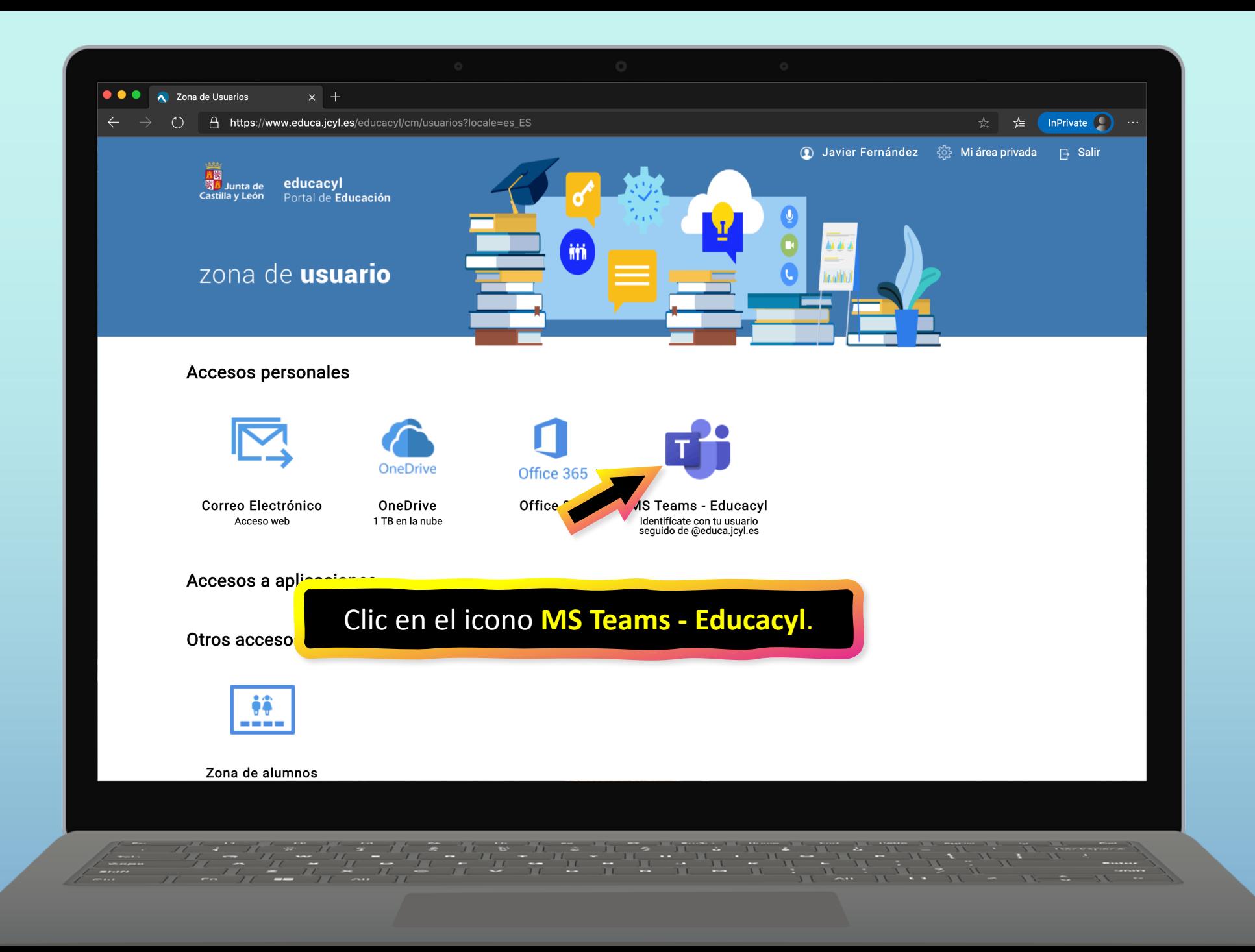

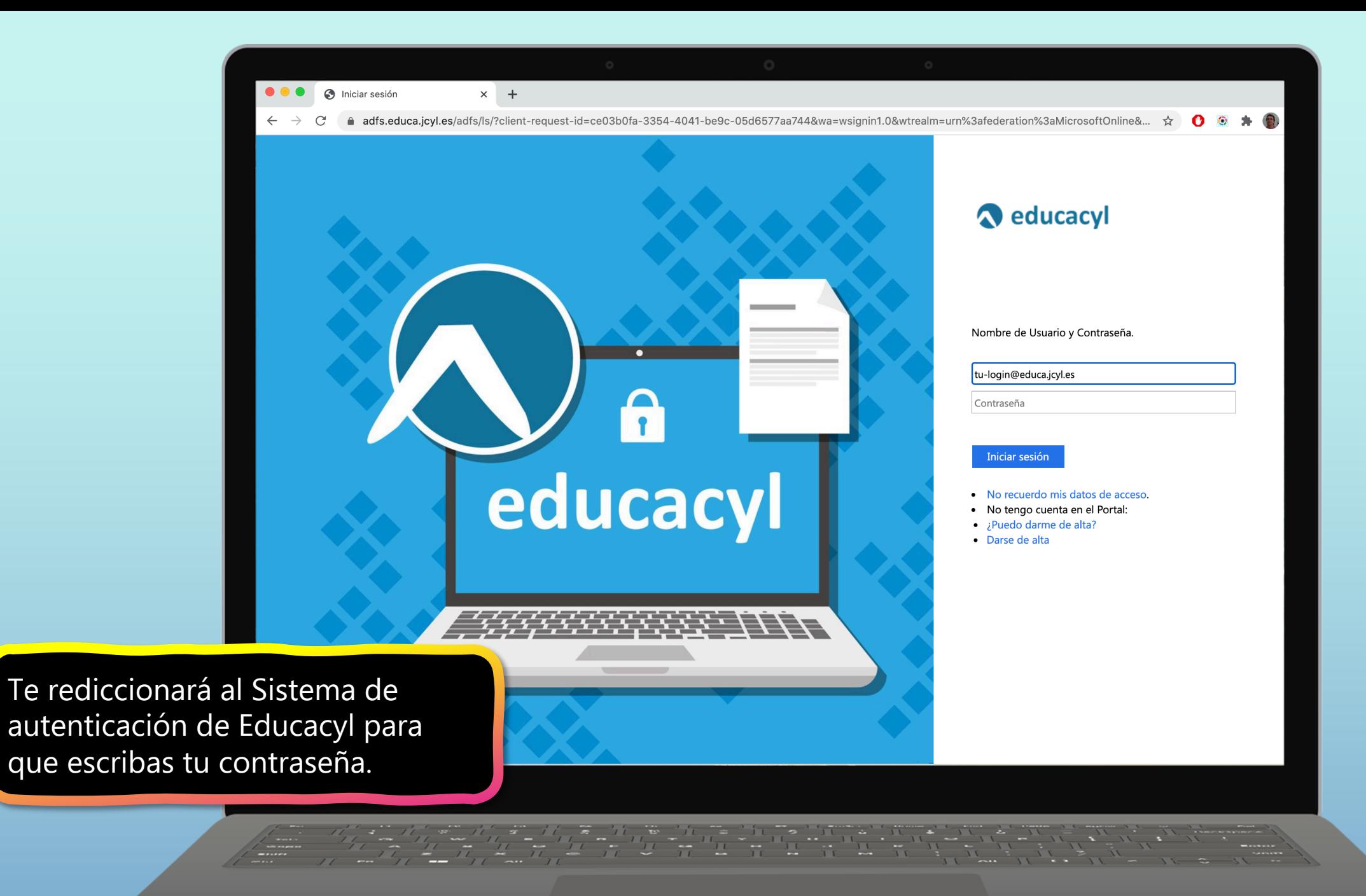

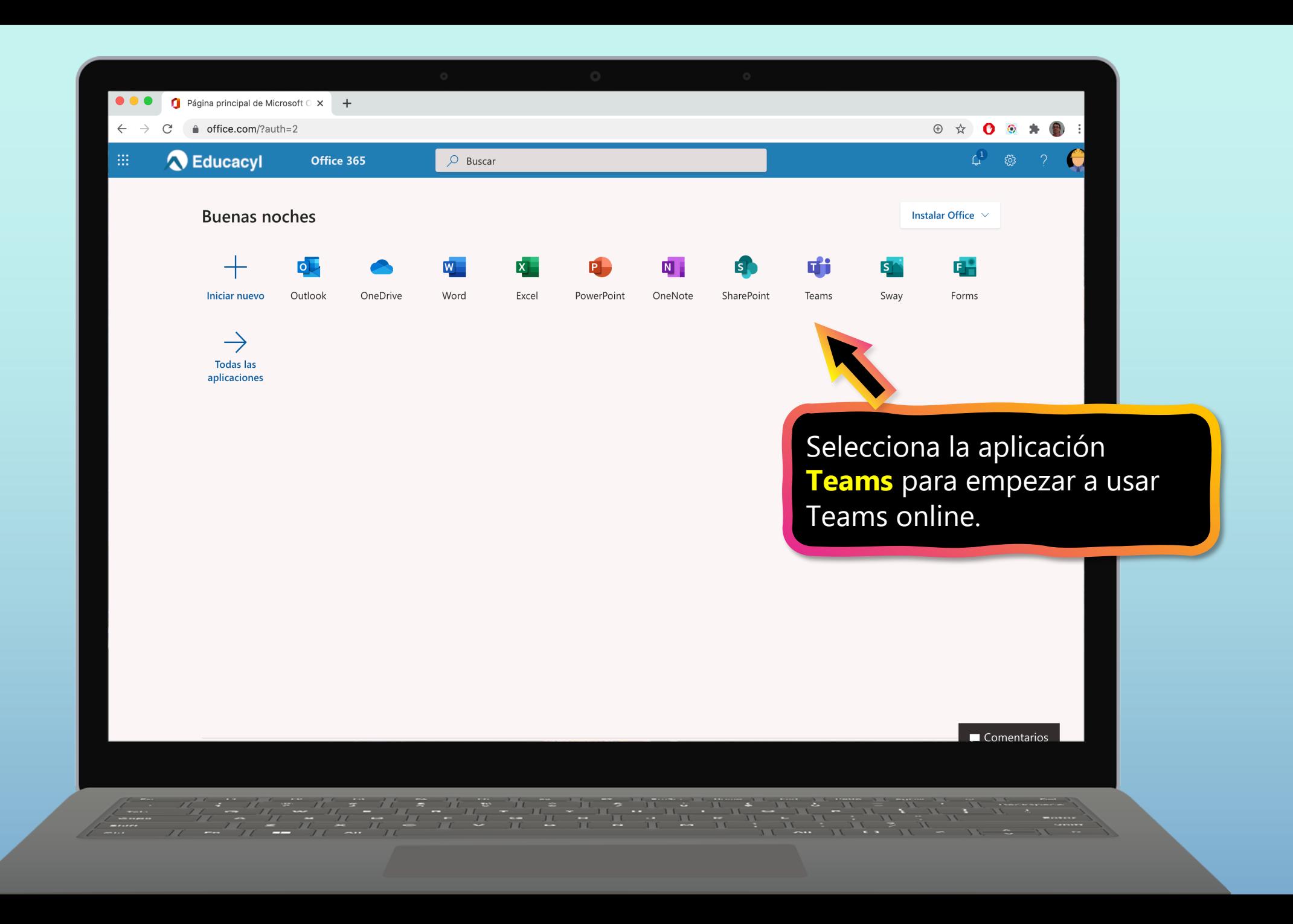

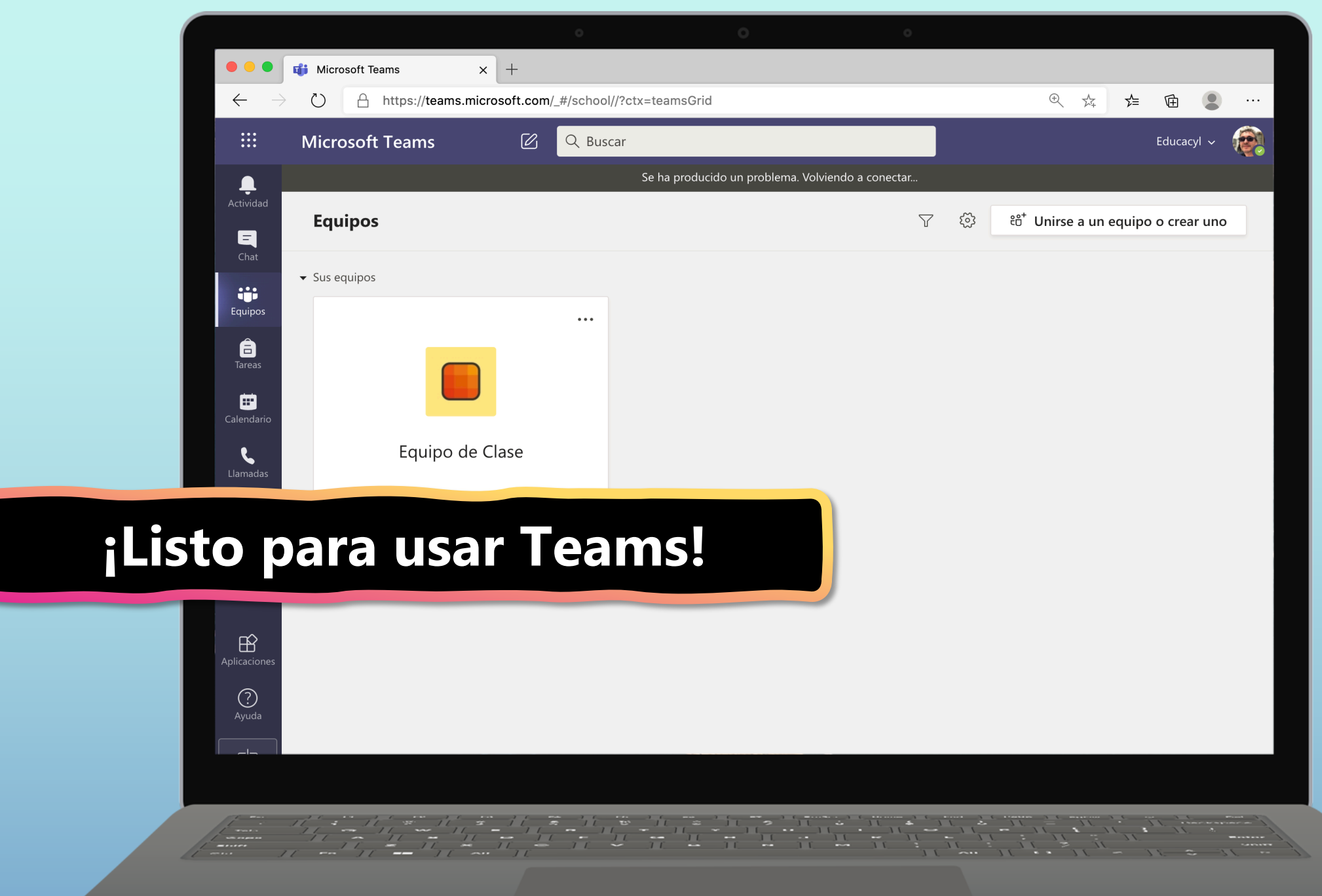

### **Capítulo 1**

# **Empezar con Teams**

- 1. [Autenticarse en Teams online](#page-2-0)
- 2. Descargar Teams para escritorio
- **3. Descargar Teams para dispositivos móviles**

<span id="page-9-0"></span>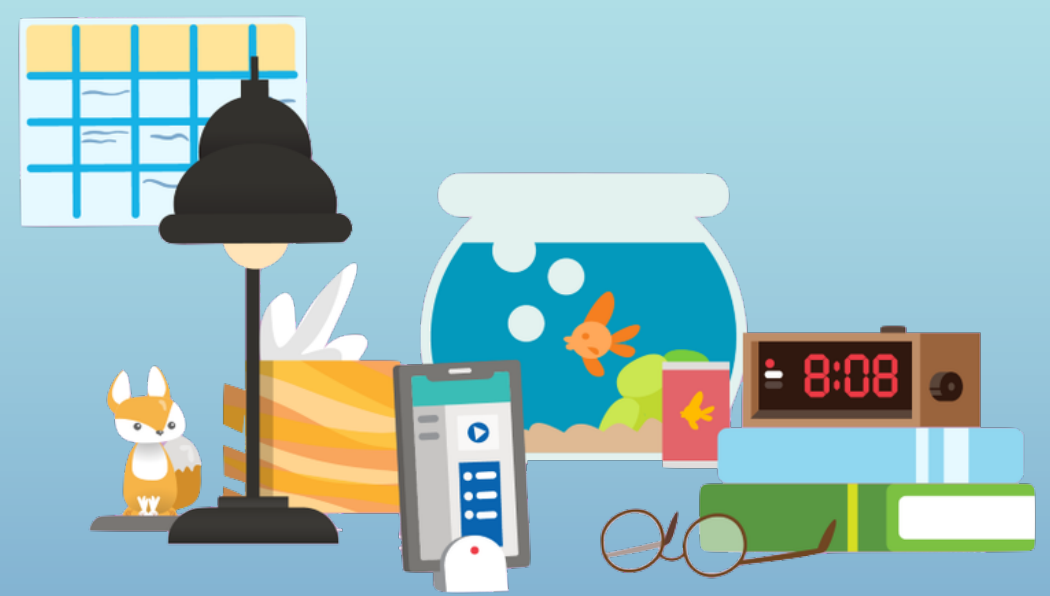

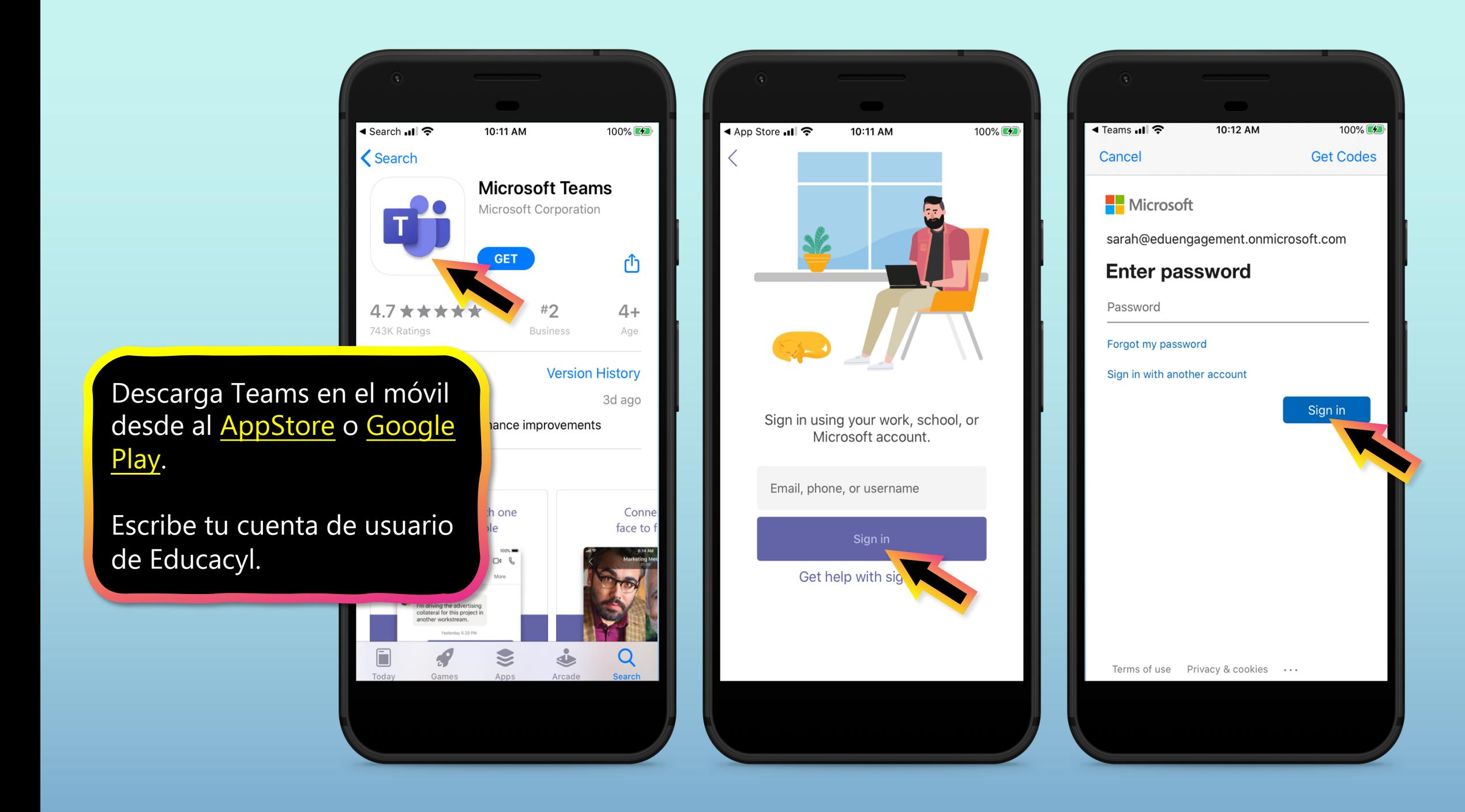

La app te pedirá que permijtas las niotificaciones. Clic **Permitir**.

Las Notificaciones enviarán una alerta a tu móvil cuando haya algo importante en tu clase, como reunions, nuevas tareas o anuncios importantes.

Puedes ajustarlo en **Configuración**.

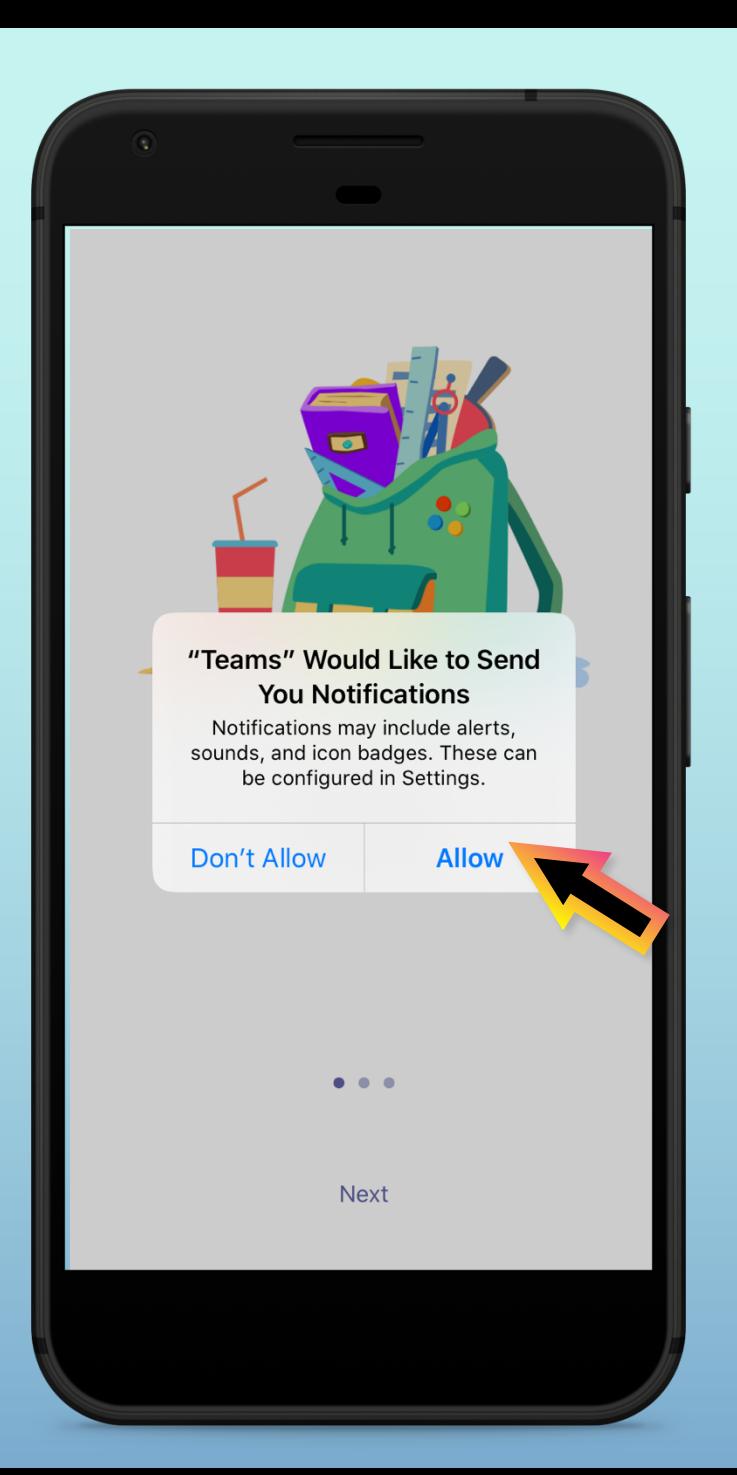

La app también te pedirá que permitas el acceso al micrófono. Clic **OK**.

El acceso al micrófono permite al alumno participar en discusiones de clase desde el móvil.

Se puede ajustar en **Configuración**.

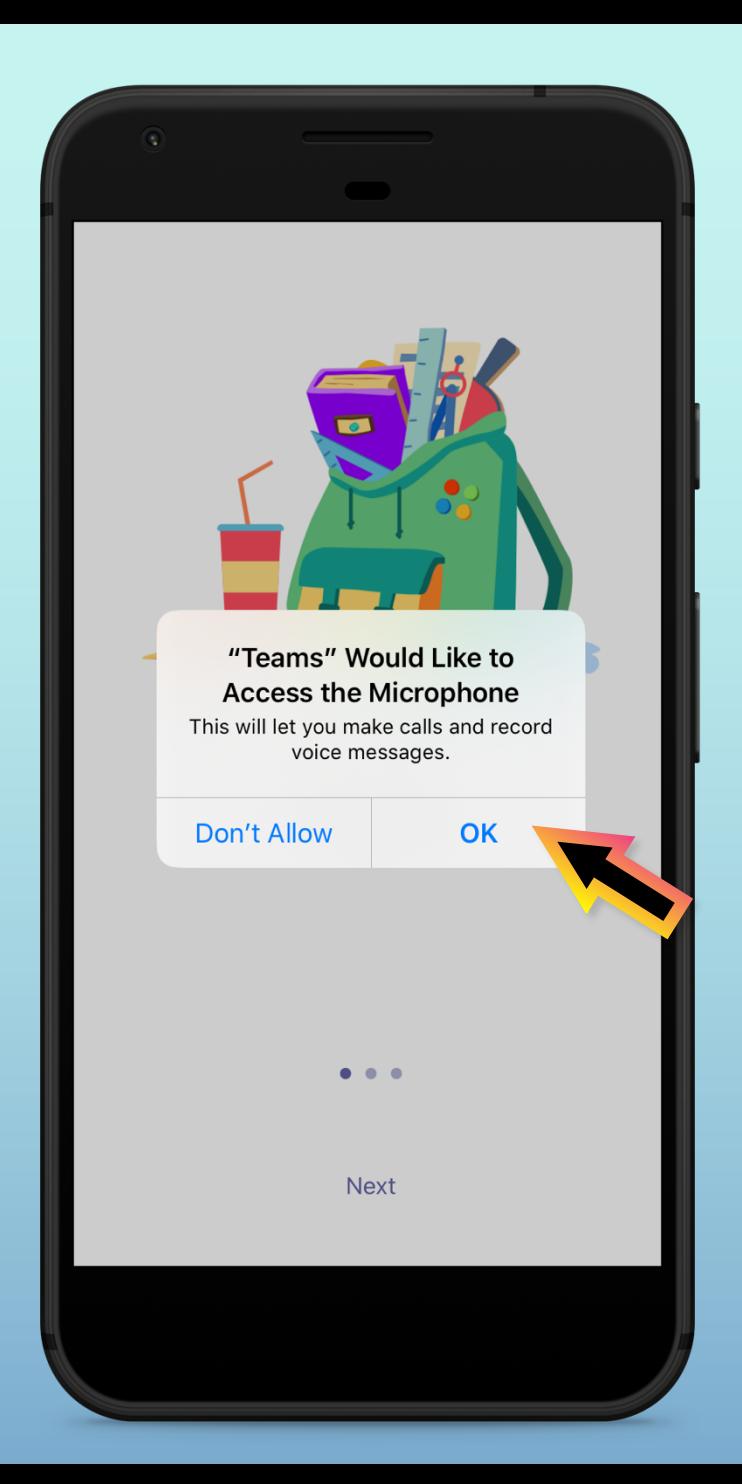

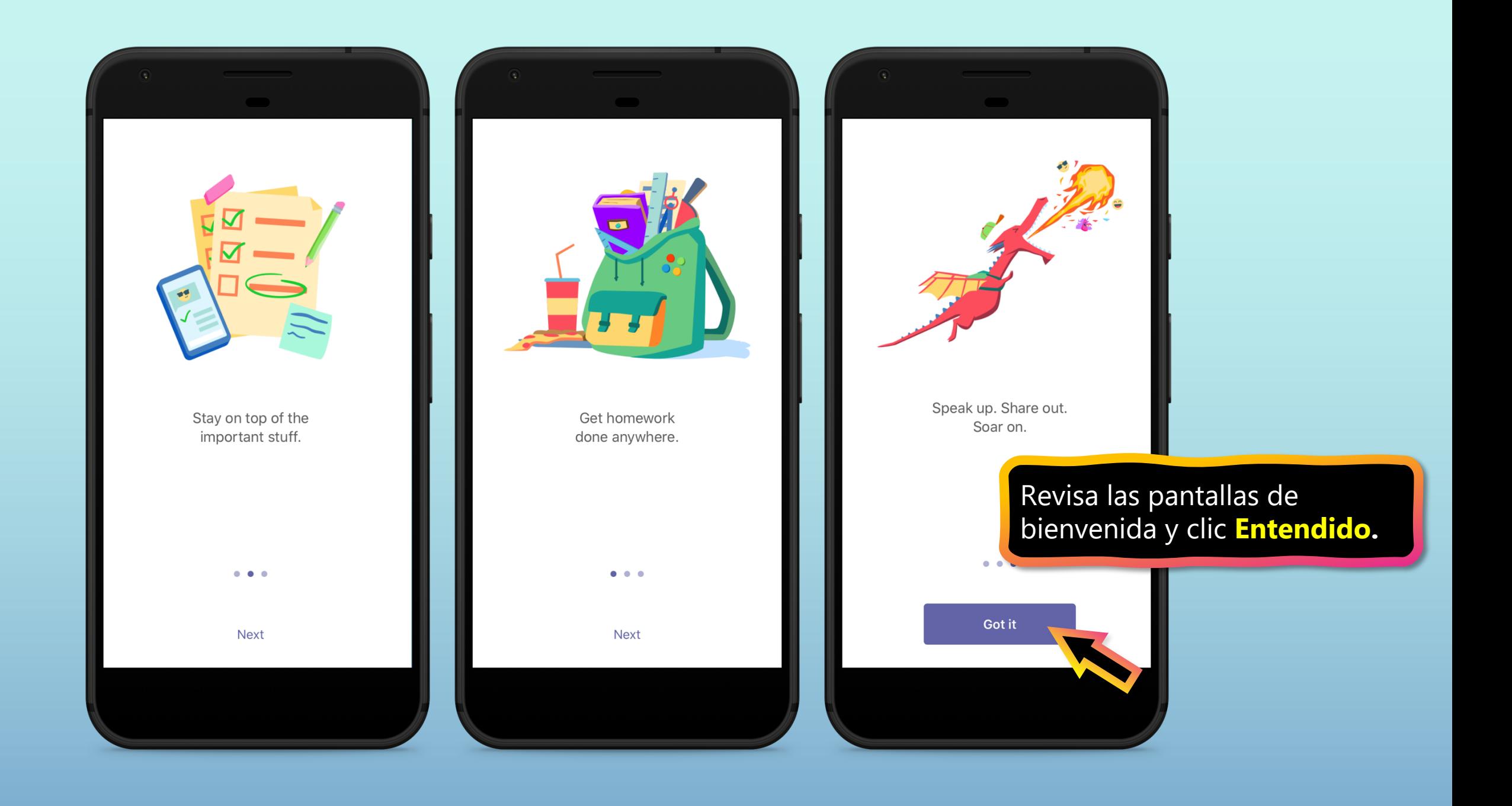

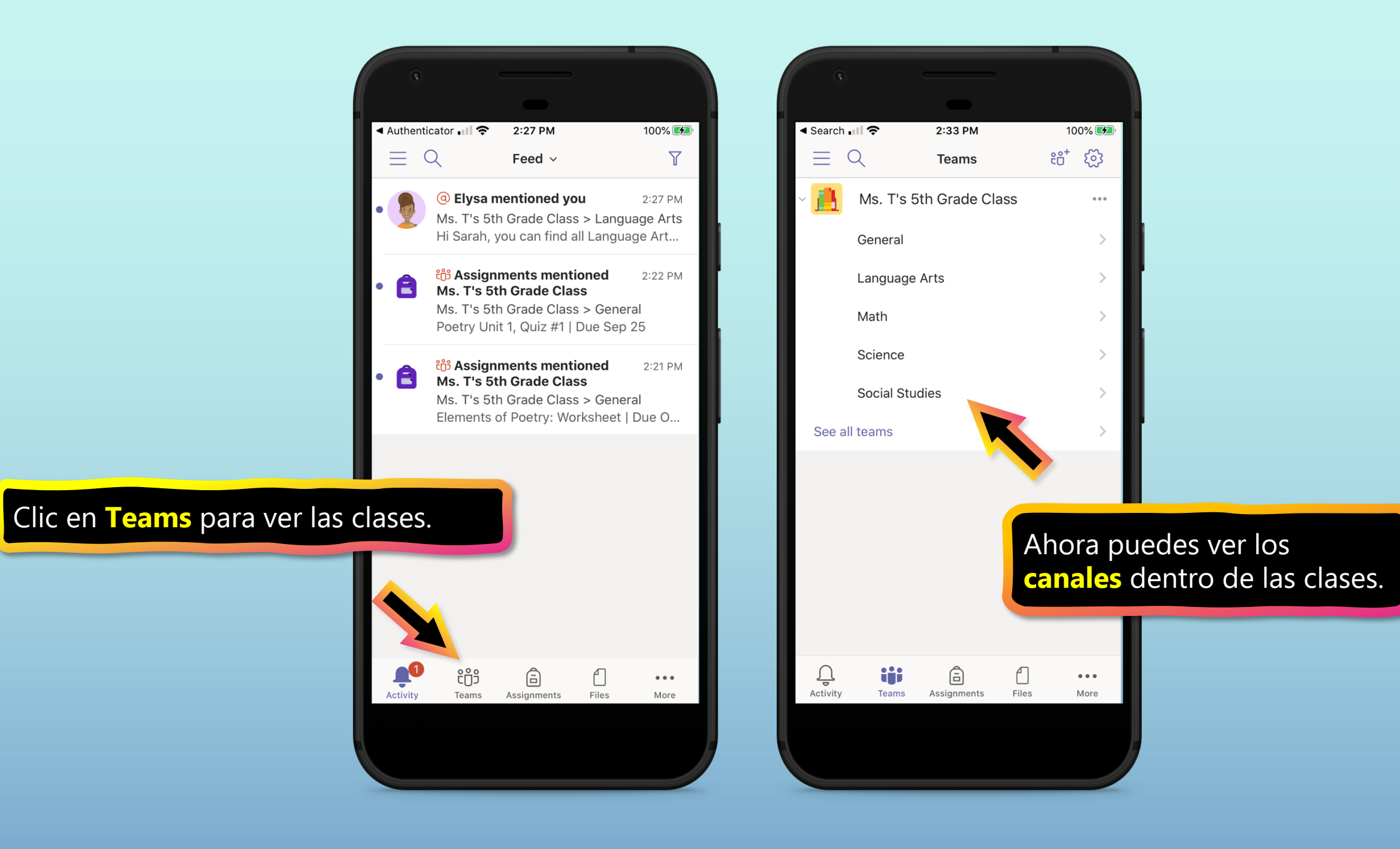